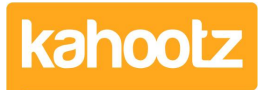

[Knowledgebase](https://help.kahootz.com/kb) > [How-To](https://help.kahootz.com/kb/how-to) > [How-To Print Information from Kahootz](https://help.kahootz.com/kb/articles/how-to-print-information-from-kahootz)

## How-To Print Information from Kahootz

Software Support - 2018-04-18 - [How-To](https://help.kahootz.com/kb/how-to)

Every page in Kahootz is printable. Either click your web browser's print button or use Ctrl-P.

Kahootz functions are extremely printer-friendly, with databases, structured documents and questionnaires printing out in a table format; our aim is to make everything as simple as possible!